#### Postfix ile E-Posta Sistemi

# Devrim GÜNDÜZ PostgreSQL Geliştiricisi Red Hat Certified Engineer

# [devrim@gunduz.org](mailto:devrim@gunduz.org) devrim.gunduz@linux.org.tr

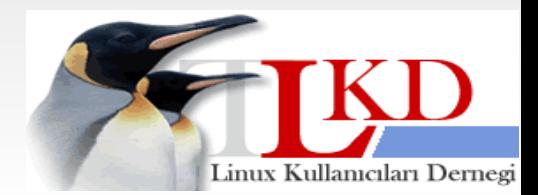

**10.02.2010**

Ajanda

- 1. Postfix hakkında kısa bir bilgi
- 2. Postfix kurulumu
- 3. Postfix'in temel yapılandırması
- 4. Postfix ile virüs ve spam engelleme
- 5. Greylisting kavramı ve Postgrey

6. Log analizi

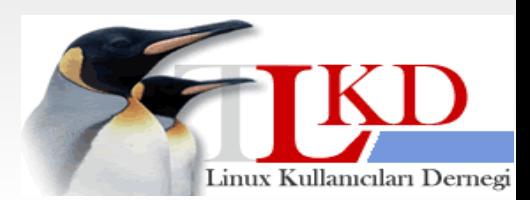

**10.02.2010**

Ajanda

#### 1. Postfix hakkında kısa bir bilgi

- 2. Postfix kurulumu
- 3. Postfix'in temel yapılandırması
- 4. Postfix ile virüs ve spam engelleme
- 5. Greylisting kavramı ve Postgrey

6. Log analizi

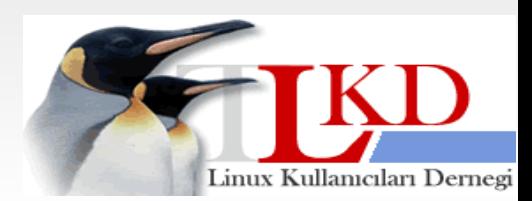

**10.02.2010**

## Postfix nedir?

- Wietse Zweitze Venema tarafından geliştirilen bir MTA.
- http://www.postfix.org
- Sendmail'e alternatif olarak geliştirildi.
- Ancak Sendmail'den çok daha güvenli ve hızlıdır -- ayrıca çok daha fazla özelliklere sahiptir.

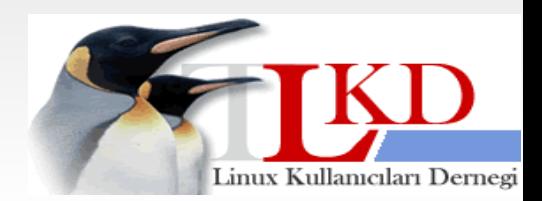

**10.02.2010**

#### Postfix nedir?

- LDAP, Veritabanı ve SMTP auth desteği
- Birçok AV ile beraber çalışabilme
- Greylisting, antispam destekleri
- Son sürüm: 2.6.5

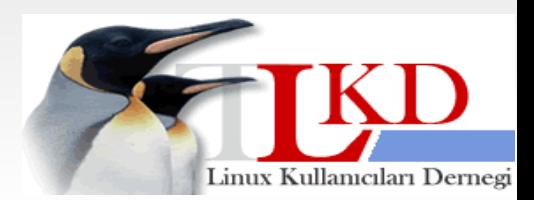

## Ajanda

#### 1. Postfix hakkında kısa bir bilgi

#### 2. Postfix kurulumu

- 3. Postfix'in temel yapılandırması
- 4. Postfix ile virüs ve spam engelleme
- 5. Greylisting kavramı ve Postgrey
- 6. Log analizi

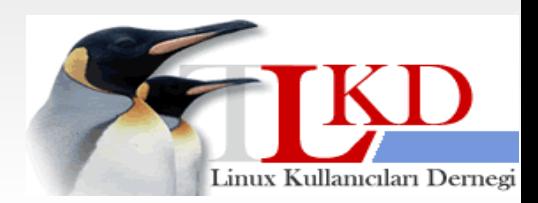

**10.02.2010**

## Postfix kurulumu

- Tüm dağıtımlarda Postfix gelir.
- Paket yöneticisi ile kurulabilir.
- Özelleştirme için kaynak koddan derlenebilir ya da dağıtım paketleri özel olarak baştan derlenebilir.

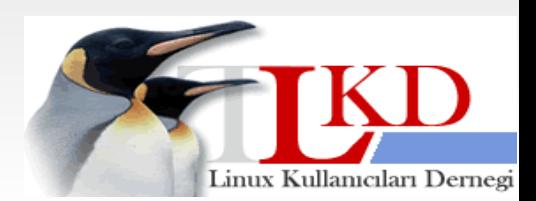

## Postfix kurulumu

- Fedora/Red Hat/CentOS yum install postfix
- Bu paket içindeki özellikler sınırlıdır. Veritabanı, TLS gibi destekler için SRPM'den derlemek gereklidir.
- http://postfix.wl0.org/en/ adresinden SRPM indirilebilir.

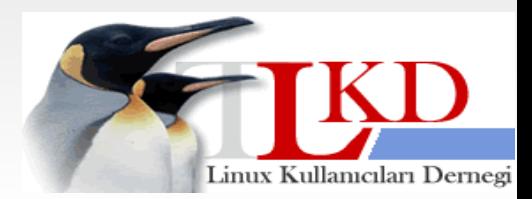

## Postfix kurulumu

#### • Debian/Ubuntu

#### apt-get install postfix

postfix-gld, postfix-policyd-spf-perl, postfix-policyd, postfix-cdb, postfix-dev, postfix-doc, postfix-ldap, postfix-mysql, postfix-pcre, postfix-pgsql, postfix, postfix-policyd-spf-python

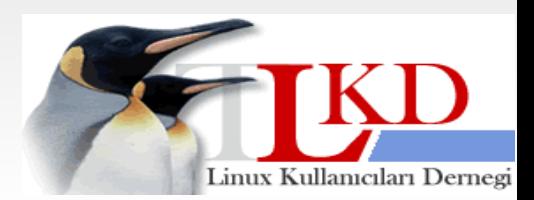

## Ajanda

- 1. Postfix hakkında kısa bir bilgi
- 2. Postfix kurulumu
- 3. Postfix'in temel yapılandırması
- 4. Postfix ile virüs ve spam engelleme
- 5. Greylisting kavramı ve Postgrey
- 6. Log analizi

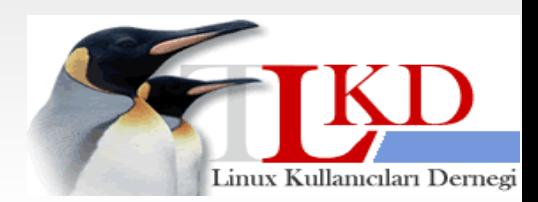

**10.02.2010**

#### Postfix'in temel yapılandırması

- /etc/postfix dizini
- main.cf, master.cf
- Düzgün, okunabilir yapılandırma dosyaları

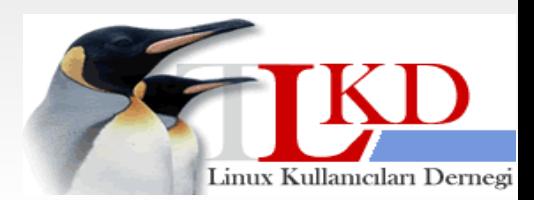

myhostname: Postfix'in çalıştığı makinanın tam alan adı (FQDN) Örnek: myhostname = mail.gunduz.org mydomain: Makinanın alan adı. Örnek: mydomain = gunduz.org myorigin: Öntanımlı alan adı. Bu alan adının reverse DNS kaydı olması gereklidir: Örnek: myorigin = gunduz.org

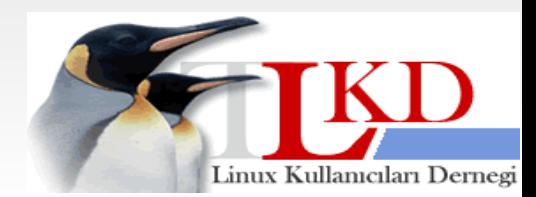

**10.02.2010**

inet interfaces : Sunucunun epostaları kabul ettiği ağ adres(ler)ini belirten parametredir.

Postfix öntanımlı olarak loopback aygıtını dinler. Dışarıdan e-posta kabul etmek için bu parametreyi değiştirmek gereklidir.

Örnek: inet\_interfaces = all

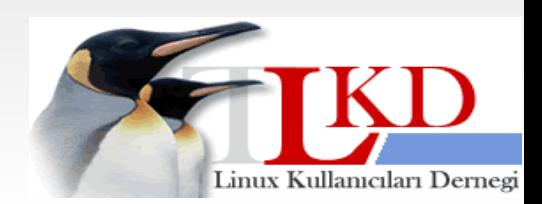

**10.02.2010**

mydestination: Postfix'in e-posta kabul edeceği alan adlarının belirtildiği parametredir. Burada önceden yazdığımız mydomain gibi değişkenleri doğrudan kullanabiliriz. Örnek: \$mydomain, planetpostgresql.org

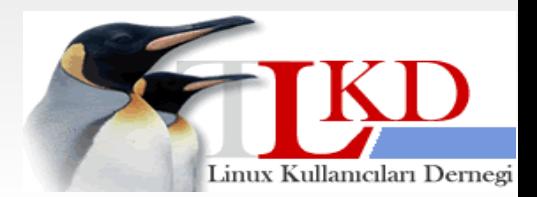

**10.02.2010**

- mynetworks : Postfix'in relay edilmesine izin verdiği ip adresi ya da adreslerinin belirtildiği parametre. Örnek : mynetworks = 127.0.0.1/8, 78.189.47.167/32
- home mailbox : Mailbox/Maildir seçeneklerinin kullanıldığı parametre.
- alias maps : Aliasların tutulduğu dosya.
- Örnek: alias maps= hash:/etc/aliases

**10.02.2010**

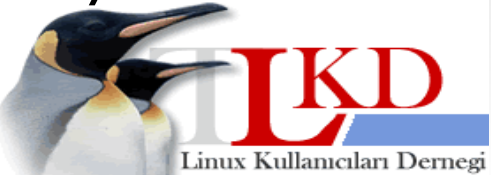

- Giriş seviyesinde bir e-posta sunucusu kurmak için bu dosyayı değiştirmenize gerek yoktur.
- Ancak, eğer e-posta sunucunuzun 25. port dışında da(örnek: submission portu) kabul etmesini istiyorsanız: submission inet  $n - n -$  - smtpd satırını eklemek gereklidir.

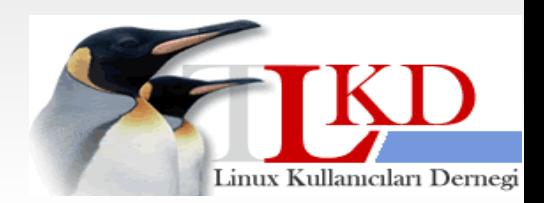

**10.02.2010**

## Ajanda

- 1. Postfix hakkında kısa bir bilgi
- 2. Postfix kurulumu
- 3. Postfix'in temel yapılandırması
- 4. Postfix ile virüs ve spam engelleme
- 5. Greylisting kavramı ve Postgrey
- 6. Log analizi

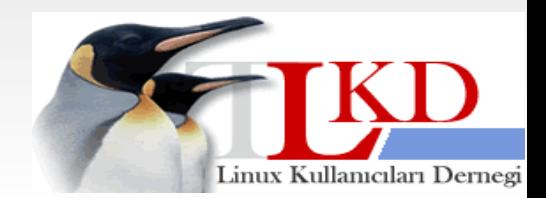

**10.02.2010**

- Windows virüslerini engellemek gerekli.
- Aslında Windows'un kendisi virüs!
- Her ne kadar sunucu Linux olsa da Windows istemciler arasındaki haberleşmelerde bir virüs kontrolü gerekli.
- Spamcileri de unutmamak gerekli.
- Greylisting kavramını az sonra anlatacağım.

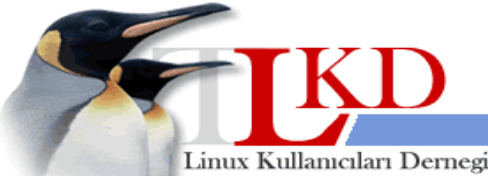

**10.02.2010**

- Anahtar teslimi çözüm:
	- ClamAV : Antivirüs http://www.clamav.net/
	- AMaViS (amavisd-new): MTA ve AV/SpamAssasin arasındaki katman http://www.ijs.si/software/amavisd/
	- SpamAssassin : Antispam yazılımı http://spamassassin.apache.org/

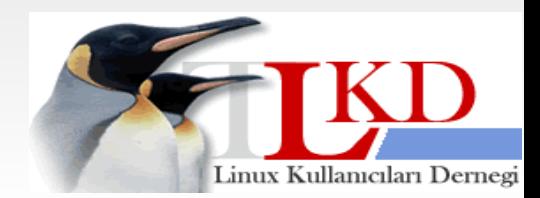

**10.02.2010**

- ClamAV: Antivirüs yazılımı
- Virüs veritabanı oldukça sık güncelleniyor.
- Yüksek bir başarımı var.
- Açık kaynak kodlu ve ücretsiz.
- Hemen hemen her dosyayı inceleme yeteneğine sahip.

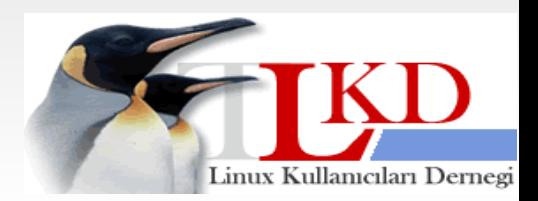

- ClamAV, Amavisd-new ve SpamAssassin dağıtımlarla genelde beraber geliyor
- ClamAV için CentOS/Red Hat için DAG deposunu kullanmanızı öneririm. EPEL deposundaki paketlerin yapılandırması biraz dertli :-)

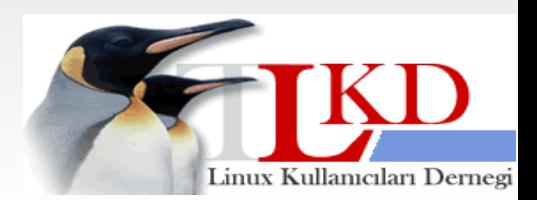

**10.02.2010**

- ClamAV paketleri: Clamav : ClamAV yazılımı Clamd: Daemon Clamav-db: Virüs veritabanı
- Hepsini kurmak gerekiyor.

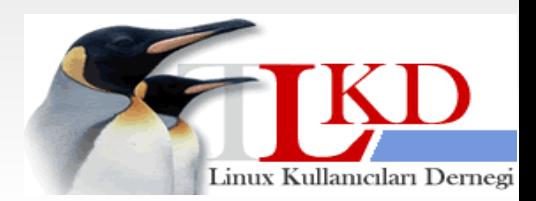

**10.02.2010**

- ClamAV yapılandırması: clamd.conf
	- LocalSocket parametresini belirlemek gerekiyor.
		- LocalSocket /tmp/clamd.socket
	- gibi birşey yapılabilir. Bu bilgiyi AMaViS içinde kullanacağız.
- Diğer ayarları değiştirmenize genelde **gerek yok.**

Linux Kullanıcıları Dernegi

• Servisi başlatmayı unutmayın.

**10.02.2010**

#### Postfix ile virüs ve spam temizleme: AMaViS

- MTA ile AV ve SpamAssassin arasındaki kontrolü sağlayan bir yazılım.
- Yüksek performanslı. Perl ile geliştiriliyor.
- Açık kaynak kodlu ve ücretsizdir.

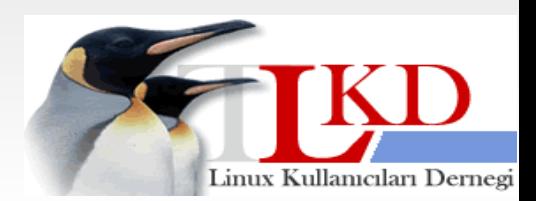

**10.02.2010**

Postfix ile virüs ve spam engelleme : AMaViS

- Amavisd yapılandırması: /etc/amavisd.conf
- COMMONLY ADJUSTED SETTINGS bölümü ilginizi çekecektir ;)

max\_servers, mydomain, QUARANTINEDIR, mynetworks, inet\_socket\_port

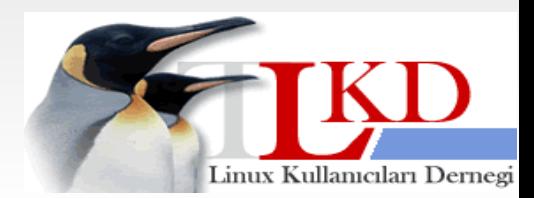

**10.02.2010**

Postfix ile virüs ve spam engelleme : AMaViS

- \$sa tag level deflt
- \$sa tag2 level deflt
- · \$sa kill level deflt
- \$sa dsn cutoff level DSN: Delivery Status Notification
- \$sa spam subject tag

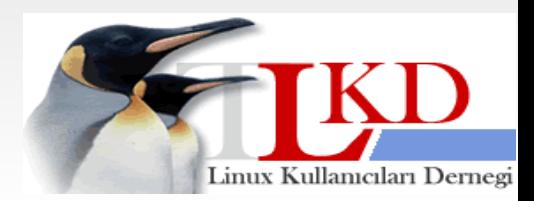

**10.02.2010**

•

#### Postfix ile virüs ve spam engelleme : AmaViS

amavisd.conf içinde ClamAV ile ilgili satırlar:

- ['ClamAV-clamd',
- \&ask\_daemon, ["CONTSCAN {}\n", "/tmp/clamd.socket"],
- qr/\bOK\$/, qr/\bFOUND\$/,
- qr/^.\*?: (?!Infected Archive)(.\*) FOUND\$/ ],
- $\cdot$  # NOTE: run clamd under the same user as amavisd, or run it under its own uid such as clamav, add user clamav to the amavis group, and then add AllowSupplementaryGroups to clamd.conf;

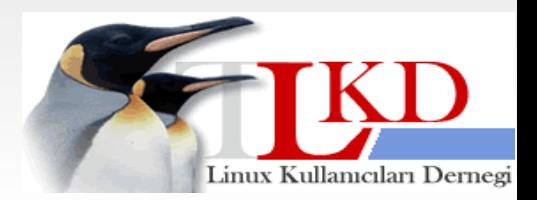

**10.02.2010**

Postfix ile virüs ve spam engelleme - SpamAssassin

- SpamAssassin **genelde** kutudan çıktığı hali ile yeterli oluyor.
- Ancak yoğun sistemlerde bazı ayarlar yapmak gerekebilir.

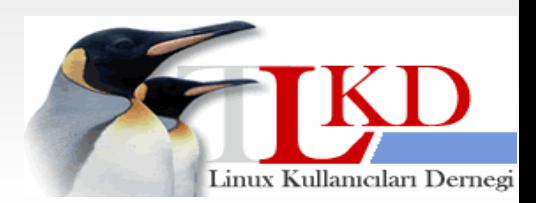

**10.02.2010**

Postfix ile virüs ve spam engelleme - SpamAssassin

- Fedora / Red Hat / CentOS ayarları /etc/mail/spamassasin altında ayar dosyaları var
- /etc/sysconfig/spamassasin dosyası içinde şu satırı göreceksiniz:

#### **SPAMDOPTIONS="-d -c -m5 -H"**

• -m ile aynı anda çalışabilecek child processler ayarlanır. Bunu arttırmak, yoğun sistemlerde maillerin daha hızlı kontrol edilmesini sağlar.

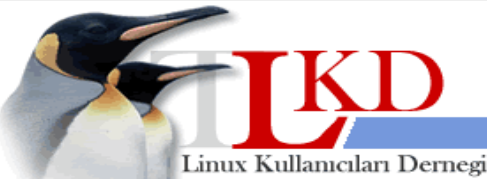

**10.02.2010**

Postfix ile virüs ve spam engelleme - SpamAssassin

- Ubuntu ve Debian'da: /etc/default/spamassassin
- OPTIONS="--create-prefs --maxchildren 10 --helper-home-dir" satırını önceki slaytta anlattığım gibi değiştirebilirsiniz.

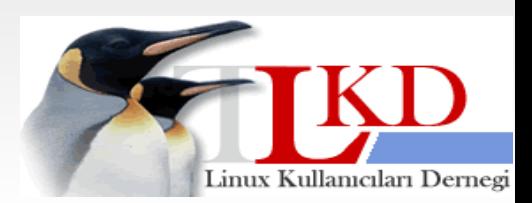

**10.02.2010**

#### Postfix'de Virüs ve Spam Engelleme – Postfix tarafı

- AmaViS, ClamAV ve SpamAssassin kurmak yeterli değil. Postfix'i bundan haberdar etmek gerekiyor :-)
- Yapılandırmalar main.cf içine, port ile ilgili kısımlar master.cf içine eklenecek.

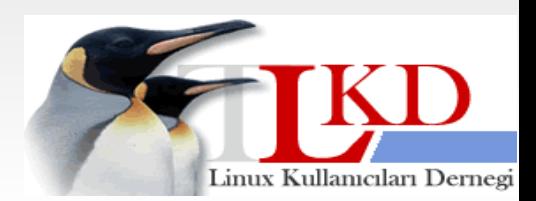

#### Postfix'de Virüs ve Spam Engelleme – Postfix tarafı

• AMaViS için, main.cf içine:: content filter  $=$  smtp-amavis: [127.0.0.1]:10024 master.cf içine: smtp-amavis unix - - - n - 2 smtp -o smtp data done timeout=1200 -o smtp\_send\_xforward\_command=yes -o disable\_dns\_lookups=yes -o max\_use=20

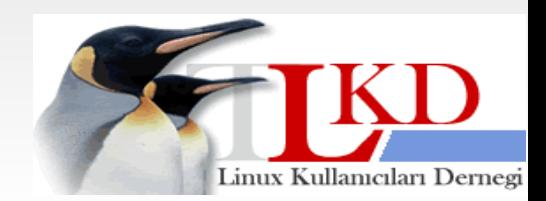

**10.02.2010**

#### Postfix'de virüs ve spam engelleme – Postfix tarafı

#### • Yine master.cf içine:

127.0.0.1:10025 inet n - n - - smtpd

-o content\_filter=

-o local recipient maps=

-o relay recipient maps=

-o smtpd\_restriction\_classes=

-o smtpd\_delay\_reject=no

-o smtpd\_client\_restrictions=permit\_mynetworks,reject

-o smtpd\_helo\_restrictions=

-o smtpd\_sender\_restrictions=

-o smtpd\_recipient\_restrictions=permit\_mynetworks,reject

-o smtpd\_data\_restrictions=reject\_unauth\_pipelining

-o smtpd\_end\_of\_data\_restrictions=

-o mynetworks=127.0.0.0/8

-o smtpd\_error\_sleep\_time=0

-o smtpd\_soft\_error\_limit=1001

-o smtpd\_hard\_error\_limit=1000

-o smtpd\_client\_connection\_count\_limit=0

-o smtpd\_client\_connection\_rate\_limit=0

-o receive\_override\_options=no\_header\_body\_checks,no\_unknown\_recipient\_checks

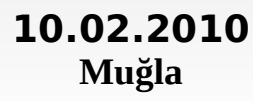

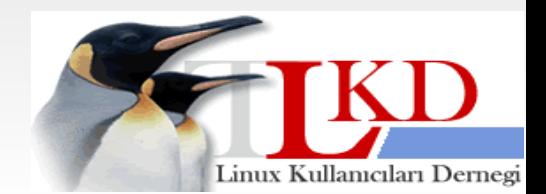

#### Postfix'de Virüs ve Spam Engelleme – Postfix tarafı

#### Postgrey için, main.cf içine:

 $smtpd$  recipient restrictions = permit\_mynetworks, permit\_sasl\_authenticated, reject\_unauth\_destination, reject invalid hostname, reject unauth pipelining, reject\_non\_fqdn\_sender, reject\_unknown\_sender\_domain, reject\_non\_fqdn\_recipient, reject\_unknown\_recipient\_domain,  **check\_policy\_service inet:127.0.0.1:60000,** permit

**10.02.2010**

Linux Kullanıcıları Dernegi

#### Eklenebilecek diğer Postfix parametreleri

- smtpd helo required  $=$  yes
- $\cdot$  disable vrfy command = yes

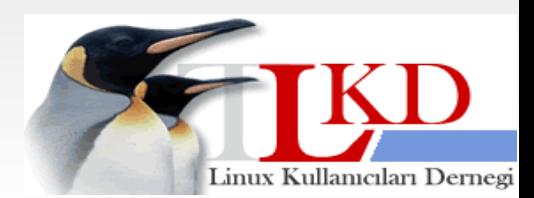

**10.02.2010**

- Bu kadar mı?
- Değil!
- http://seminer.linux.org.tr/seminernotlari/postfix-virus-spam.sxi adresinde güzel bir sunum var.
- Özellikle body ve header check kısımları okunmalı.
- Ayrıca SpamAssassin ile ilgili belgeler takip edilebilir.

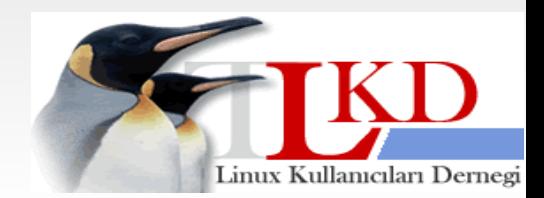

**10.02.2010**

## Ajanda

- 1. Postfix hakkında kısa bir bilgi
- 2. Postfix kurulumu
- 3. Postfix'in temel yapılandırması
- 4. Postfix ile virüs ve spam engelleme
- 5. Greylisting kavramı ve Postgrey
- 6. Log analizi

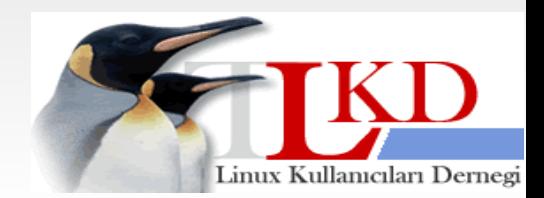

**10.02.2010**

# **Greylisting**

- Etkili bir spam engelleme yöntemi
- <http://en.wikipedia.org/wiki/Greylisting>
- E-postaların iletimini gerekli koşullar sağlandığında geciktirme.
- Greylisting çalışma mantığı

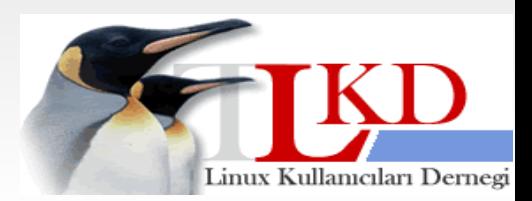

**10.02.2010**

## Greylisting: Postgrey

- Postgrey, postfix için bir greylisting yazılımı.
- <http://postgrey.schweikert.ch/>
- /etc/sysconfig/postgrey ya da /etc/default/postgrey ile basitçe ayarlanabilir:,

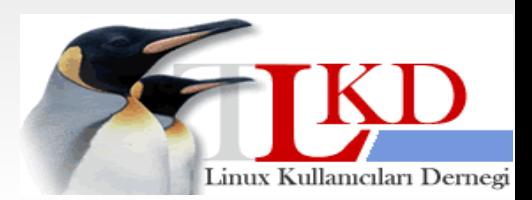

**10.02.2010**

## Greylisting: Postgrey

- OPTIONS=" --inet=127.0.0.1:60000 --whitelistclients=/etc/postfix/postgrey\_whitelist\_clients --whitelistrecipients=/etc/postfix/postgrey\_whitelist\_recipie nts --delay=300"
- POSTGREY TEXT="Greylisting for %r in action, please retry after %s seconds."
- Whitelist kavramı

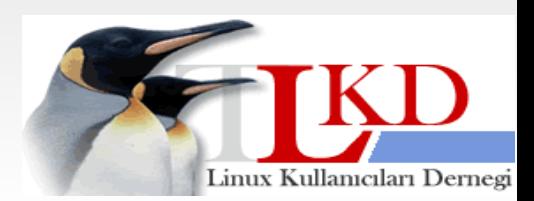

**10.02.2010**

## Greylisting: Postgrey

• Whitelist kavramı

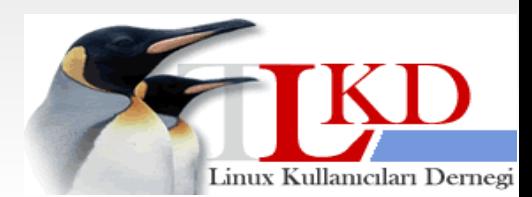

**10.02.2010**

#### Kurumsal bir e-posta sunucusu örneği

- Şu anda 42600 kullanıcısı olan bir sunucuda bu seminerde anlatılan bileşenler kullanılıyor.
- Dakikada bazen 3000 e-posta işleniyor.
- ProLiant DL585 G1 üzerinde 1 Quad Core AMD Opteron 850 ve 4 GB ram ile çalışıyor.
- 2 CPU genel olarak yeterli oluyor :-)

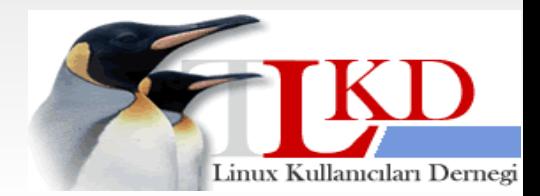

**10.02.2010**

#### Peki adres defteri?

- Çözümler var. Ancak "tak çalıştır" çözüm istiyorsanız Zimbra'yı deneyebilirsiniz.
- Ücretsiz sürümü çok geniş özelliklere sahip.
- Outlook ve Blackberry için de destek.
- Ajax tabanlı bir web arabirimi.
- Arka planda Postfix, Amavis ve ClamAV var :-)
- [http://www.zimbra.com](http://www.zimbra.com/)

**10.02.2010**

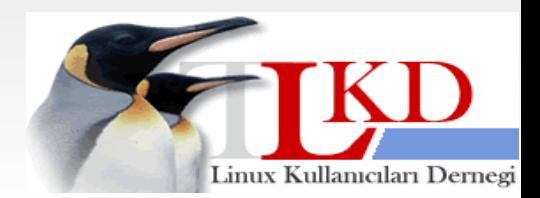

## Ajanda

- 1. Postfix hakkında kısa bir bilgi
- 2. Postfix kurulumu
- 3. Postfix'in temel yapılandırması
- 4. Postfix ile virüs ve spam engelleme
- 5. Greylisting kavramı ve Postgrey
- 6. Log analizi

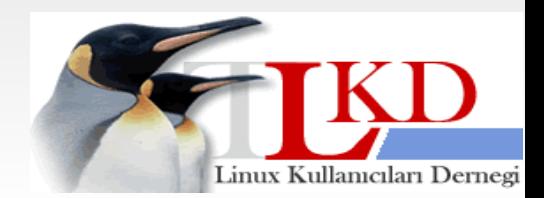

**10.02.2010**

# Log analizi

- pgflogsumm
- awstats
- Isoqlog
- mailgraph
- $\bullet$  ...

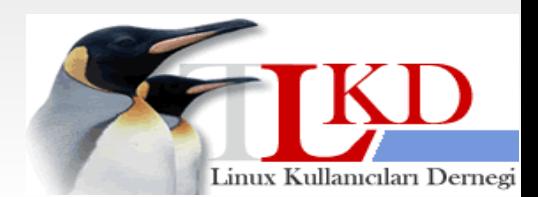

**10.02.2010**

#### Bonus konu: backup mx

- Ana e-posta sunucusu çalışmayı durdurduğunda e-postaları geçici bir süre için başka bir sunucuda bekletebilirsiniz.
- Buna backup MX denir.

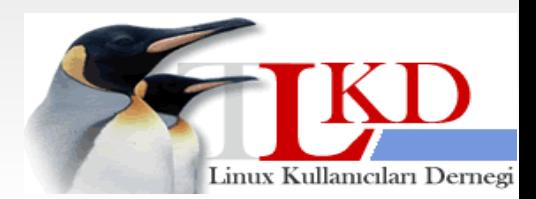

#### Bonus konu: backup MX

- MX sunucusundaki main.cf: smtpd recipient restrictions içinde permit mynetworks ve reject unauth destination olmalı.
- relay domains =  $$mydestination,$ gunduz.org
- relay recipient maps =

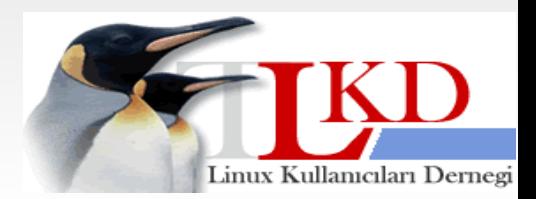

**10.02.2010**

#### Bonus konu: backup mx

- gunduz.org aşağıdaki parametreler içinde olmamalı:
	- mydestination
	- virtual alias domains
	- virtual mailbox domains

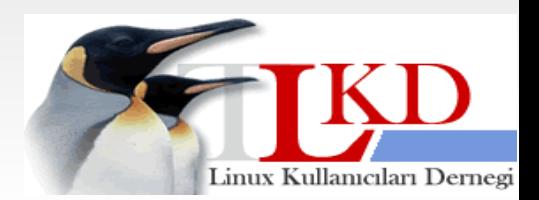

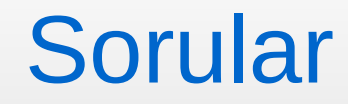

# Sorular?

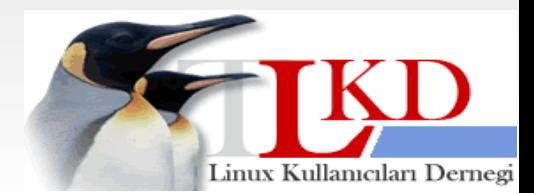

**10.02.2010**

Postfix ile E-Posta Sistemi

Devrim GÜNDÜZ PostgreSQL Geliştiricisi Red Hat Certified Engineer

# [devrim@gunduz.org](mailto:devrim@gunduz.org) devrim.gunduz@linux.org.tr

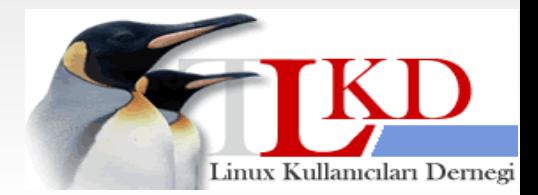

**10.02.2010**